# @nckcn.com

**North Central Kansas Community Network** Together with Cunningham Telephone & Cable

# December 2010

<span id="page-0-2"></span>**[Warning!](#page-0-0)** Facebook Does NOT Have A "Dislike" Button

<span id="page-0-3"></span>**[\\$15 Off For Signing Up With](#page-0-1) [Cunningham ACH](#page-0-1)** 

<span id="page-0-4"></span>**[This Month's FAQ](#page-1-0)** Why Don't Pictures Within E-Mail Messages Automatically Show Up?

<span id="page-0-5"></span>**[Sites Of The Month](#page-1-1)** Great Sites To Check Out In December

<span id="page-0-6"></span>**[Short Tutorial](#page-1-2)** Changing The Font (Text) Size On Webpages

# **Hello NCKCN internet members**

We've filled this December issue with gifts for you—gifts of knowledge, that is. It begins with a warning about a scam that claims to offer the Facebook "Dislike" button; such a button does not currently exist on Facebook and this scam is simply after your personal data. We also give you an explanation of why pictures may not automatically show up within e-mail messages, and a tutorial on how to increase the font (text) size on webpages to be easier on the eyes. And in Great Sites, we share resources to help you reclaim forgotten assets, make impressive cookies and ornaments, and find the best deals on airfares.

The goal of each of our eNewsletters is to keep our subscribers informed regarding their Internet connection and to improve their Internet experience. We think you'll find this information interesting.

To see what's inside this issue, simply scroll down the eNewsletter or click on the links within the index to the left. Thanks for reading!

- The NCKCN Team

# <span id="page-0-0"></span>**Warning! – Facebook Does NOT Have A "Dislike" Button**

There's a new Facebook scam making the rounds and it's taking advantage of a non-existent Facebook feature many users crave: the "Dislike" button. This scam falsely claims to offer such a button and spreads in the form of links that appear to be from friends.

If you see a Facebook status update containing the message, "I just got the Dislike button, so now I can dislike all of your dumb posts lol!!" or "Get the official DISLIKE button now" followed by a link, you should know that it's another one of many scams designed to extract your personal data. It tries to trick you into completing a survey, thereby gaining access to your profile and the ability to spam your friends.

Again, there is currently no official Facebook "Dislike" button—just the "Like" button. The scam is a good reminder not to click on suspicious links on Facebook, especially if they promise something that sounds impossible or unlikely. If you've fallen for the scam,

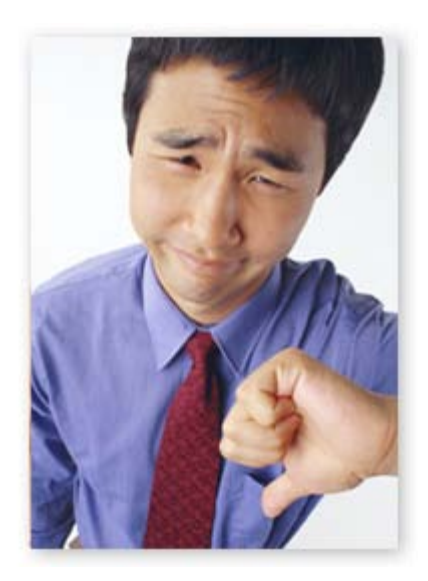

remove the offending app(s) from your Facebook profile and remove the related message from your status, News Feed, and Likes and Interests in the "Edit My Profile" menu.

#### *[Back to Top](#page-0-2)*

# <span id="page-0-1"></span>**\$15 Off For Signing Up With Cunningham ACH**

Call one of your Cunningham local offices and sign up for auto-debit on your monthly

Cunningham bill. Mention the NCKCN December eNewsletter and get a \$15 credit!

*[Back to Top](#page-0-3)*

# <span id="page-1-0"></span>**This Month's FAQ – Why Don't Pictures Within E-Mail Messages Automatically Show Up?**

**Question:** I often have e-mail messages in my inbox that don't display the graphics. Instead, it says, "To protect your privacy, some pictures in this message were not downloaded." What's this all about?

**Answer:** The default setting on most e-mail software does not allow users to see graphics automatically when opening an e-mail. This is for security reasons; rogue software contained within such graphics can infect computers when users view the graphics in their e-mail preview pane. In addition, graphics are not automatically displayed in order to protect your privacy and help prevent spammers from knowing that your e-mail account is active.

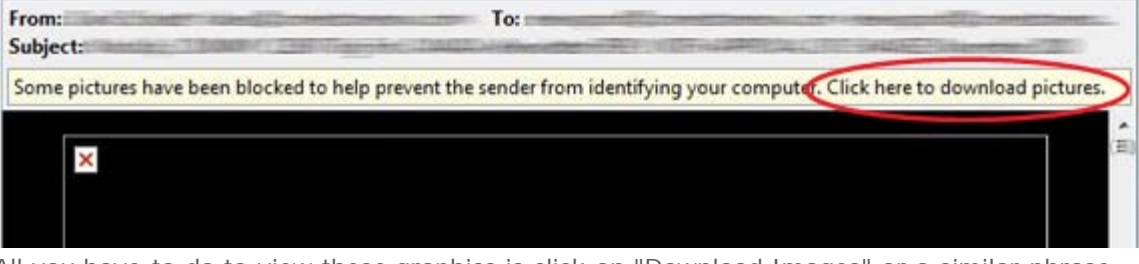

All you have to do to view these graphics is click on "Download Images" or a similar phrase used by your e-mail software. It only takes a second—a small price to pay for enhanced security and privacy.

#### *[Back to Top](#page-0-4)*

# <span id="page-1-1"></span>**Sites Of The Month – Great Sites To Check Out In December**

#### **Jigsaw Puzzle Fun**

[ngm.nationalgeographic.com](http://ngm.nationalgeographic.com/your-shot/jigsaw-puzzles) – Need a break from work or something to do on a snowy winter day? This site allows you to put together a variety of jigsaw puzzles, all featuring beautiful National Geographic photos. Choose from animals, landscapes, plants, people, weather, or machines. Each puzzle is timed so you can try to get faster or challenge a friend.

#### **Reclaim Forgotten Assets**

[www.unclaimed.org](http://www.unclaimed.org/) – The National Association of Unclaimed Property Administrators has created this site to help you reclaim property you may have forgotten about. Unclaimed property can be in the form of bank accounts, stocks, refunds, trust distributions, insurance payments, CDs, utility security deposits, safe deposit box contents, and more. Just click on the map to search in your state by simply entering your name.

#### **Cookies, Cookies, Cookies!**

[www.foodnetwork.com](http://www.foodnetwork.com/12-days-of-cookies/package/index.html) – The Food Network's "12 Days of Cookies" site is the place to be for cookie lovers this holiday season! View photos of mouth-watering cookies and get the recipes from your favorite Food Network stars. Check out videos of the stars making their recipes; or watch them throw a cookie swap and learn how to plan one of your own.

#### **Make Holiday Ornaments**

[www.bhg.com](http://bhg.com/holidays/christmas/ornaments/christmas-tree-ornaments/) - Glitter and ribbons and beads, oh my! This Better Homes and Gardens site offers 24 easy ways to turn them into festive ornaments for your Christmas tree. But don't stop there. Check out the rest of the site for articles and videos with decorating ideas for your table, windows, doors, and mantel.

#### **Best Flight Fares**

[www.bing.com](http://www.bing.com/travel/) - Bing Travel allows you to find the best fares for flights from most major U.S. and Canadian cities to destinations worldwide. Enter your departure and destination locations, and get a list of fares plus a Price Predictor that tells you whether to buy (if prices are rising) or wait (if they're dropping). Use the Flexible Search function to find the cheapest time to fly.

*[Back to Top](#page-0-5)*

# <span id="page-1-2"></span>**Short Tutorial – Changing The Font (Text) Size On Webpages**

Perhaps you're of a certain age and your vision isn't what it used to be. Or maybe it's just been a long day in front of the computer and your eyes are getting tired. In either case, you may want to increase the font size of a webpage you're visiting in order to make it easier for you to read. Thankfully, today's browsers make this a quick and simple process.

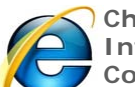

**Changing The Font Size On Webpages When Using ...** 

**Internet Browser:** Internet Explorer 8

**Computer Operating System:** Windows XP, Windows Vista, and Windows 7

- 1. With Internet Explorer open, click your cursor arrow on "View" from the menu bar and select "Text Size" from the resulting drop-down menu.
- 2. You can now choose "Largest," "Larger," "Medium," "Smaller," or "Smallest" from the resulting submenu.

#### *Alternative Methods:*

To zoom in (increase font size), select "View" from the menu bar, then "Zoom" from the resulting drop-down menu, and then "Zoom In" from the resulting submenu. You can also press the "command" and "+" keys simultaneously for Mac and "control" and "+" for PC.

To zoom out (decrease font size), select "View" from the menu bar, then "Zoom" from the resulting drop-down menu, and then "Zoom Out" from the resulting submenu. You can also press the "command" and "-" keys simultaneously for Mac and "control" and "-" for PC, or manually select the percent size that you'd like to view from 50 percent to 400 percent.

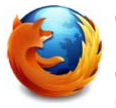

#### **Changing The Font Size On Webpages When Using ...**

**Internet Browser:** Mozilla Firefox 3.6

**Computer Operating System:** Windows XP, Windows Vista, Windows 7, and Mac OS X 10.5

- 1. With Firefox open, click your cursor arrow on "View" from the menu bar and select "Zoom" from the resulting drop-down menu.
- 2. You can now choose "Zoom In" or "Zoom Out" from the resulting submenu. To keep the images the same size and increase the font size only, make sure that you select "Zoom Text Only."

#### *Shortcut Methods:*

To zoom in (increase font size), press the "command" and "+" keys simultaneously for Mac and "control" and "+" for PC. To zoom out (decrease font size), press the "command" and "-" keys simultaneously for Mac and "control" and "-" for PC.

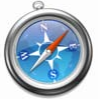

#### **Changing The Font Size On Webpages When Using ...**

**Internet Browser:** Safari 4.0 **Computer Operating System:** Windows XP, Windows Vista, Windows 7, and Mac OS X 10.5

- 1. With Safari open, click your cursor arrow on "View" from the menu bar.
- 2. From the resulting drop-down menu, select "Zoom In" to increase the font size or "Zoom Out" to decrease the font size. To keep the images the same size and increase the font size only, make sure that you select "Zoom Text Only."

#### *Shortcut Methods:*

To zoom in (increase font size), press the "command" and "+" keys simultaneously for Mac and "control" and "+" for PC. To zoom out (decrease font size), press the "command" and "-" keys simultaneously for Mac and "control" and "-" for PC.

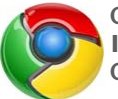

# **Changing The Font Size On Webpages When Using ...**

**Internet Browser:** Google Chrome 5.0

**Computer Operating System:** Windows XP, Windows Vista, and Windows 7

- 1. With Chrome open, click your cursor arrow on the down arrow on the right side of the page icon located in the upper right corner.
- 2. From the resulting drop-down menu, select "Zoom" and then select "Larger," "Normal," or "Smaller" from the resulting submenu.

#### *Shortcut Methods:*

To make the font size larger, press the "control" and "+" keys simultaneously. To make the font size normal, press the "control" and "0" keys simultaneously. To make the font size smaller, press "control" and "-" keys simultaneously.

*[Back to Top](#page-0-6)*

We hope you found this newsletter to be informative. It's our way of keeping you posted on the happenings here. If, however, you'd prefer not to receive these bulletins, click [here](mailto:unsubscribe@nckcn.com?SUBJECT=NCKCNKS&BODY=To opt out of this newsletter, send this e-mail from the e-mail address this eNewsletter was sent to, not from hotmail, gmail, or any other provider. Do not modify the subject line of this e-mail in any way. Thank You.).

Thanks for your business!

Thank You

[The Staff at NCKCN](mailto:customerservice@nckcn.com)

# **Onckcn.com** North Central Kansas Community Network

NCKCN - North Central Kansas Community Network 109 North Mill Beloit, KS 67420

785-738-2218

©2010 Cornerstone Publishing Group Inc.

Trademarks: All brand names and product names used in this eNewsletter are trade names, service marks, trademarks or registered trademarks of their respective owners.